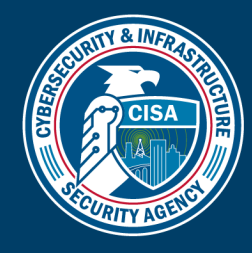

## STEPS TO DIGITALLY SIGN AN ADOBE PDF DOCUMENT

TLP:CLEAR

## **OVERVIEW**

This CISA factsheet provides instructions for digitally signing Adobe PDF documents when a signature form field is not present or does not automatically insert a certificate.

## PROCEDURE

To digitally sign your Adobe document, follow the steps listed in Table 1.

## *Table 1: Steps to Digitally Sign an Adobe PDF Document*

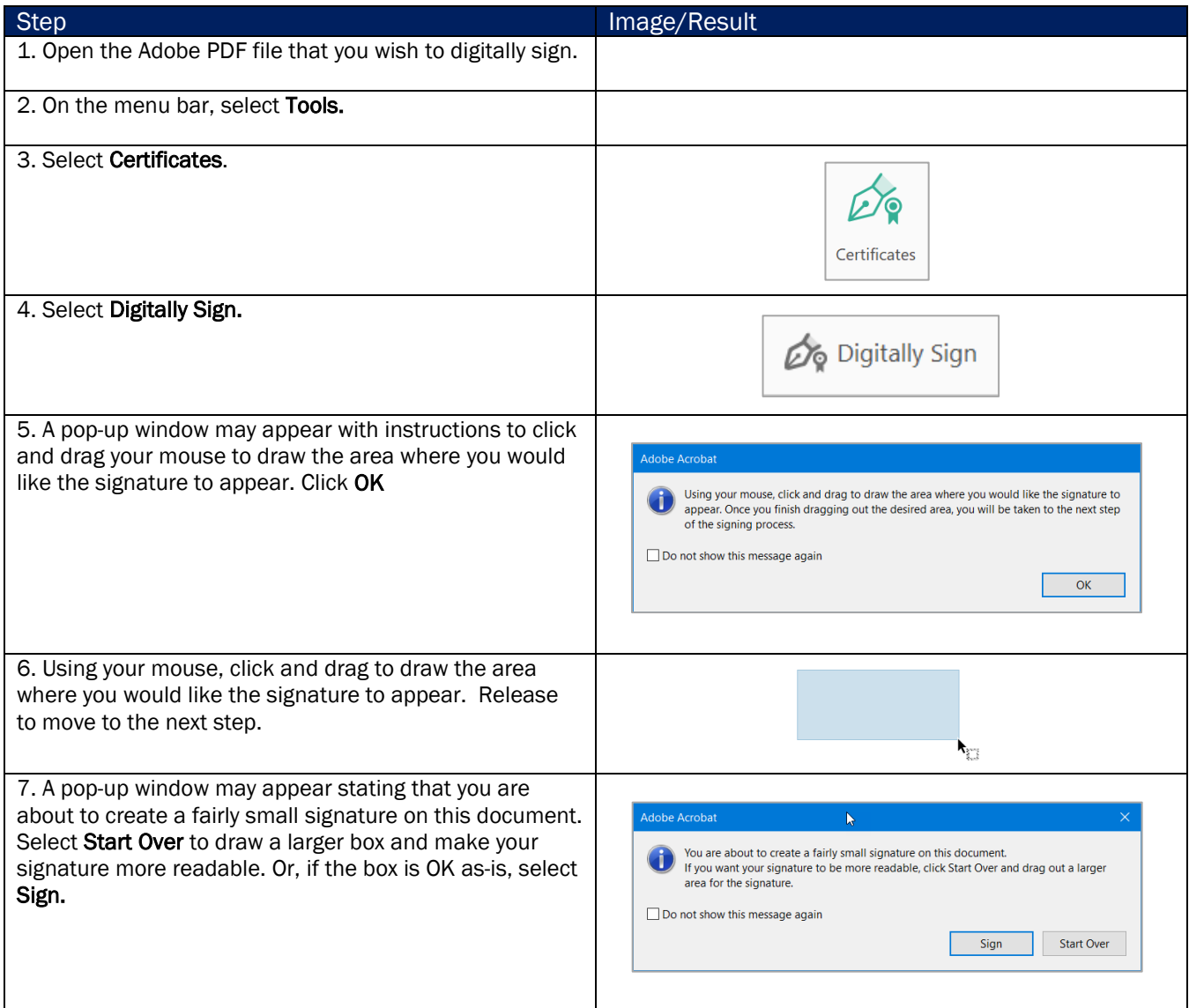

*This document is marked TLP:CLEAR. Recipients may share this information without restriction. Information is subject to standard copyright rules. For more information on the Traffic Light Protocol, see [www.cisa.gov/tlp.](https://www.cisa.gov/tlp)*

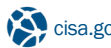

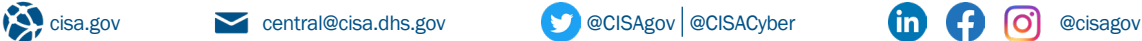

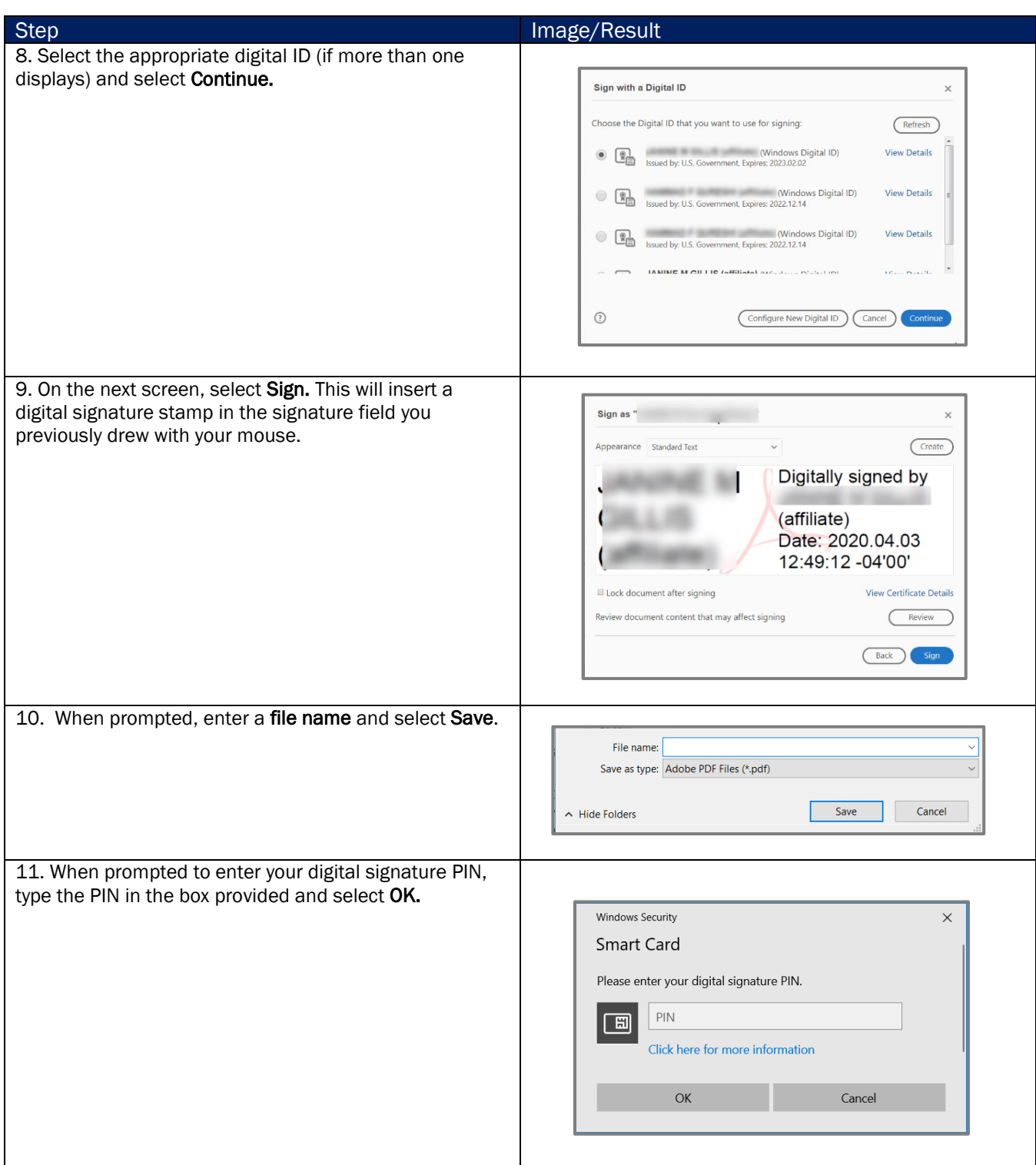

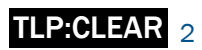

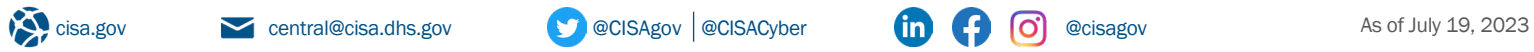

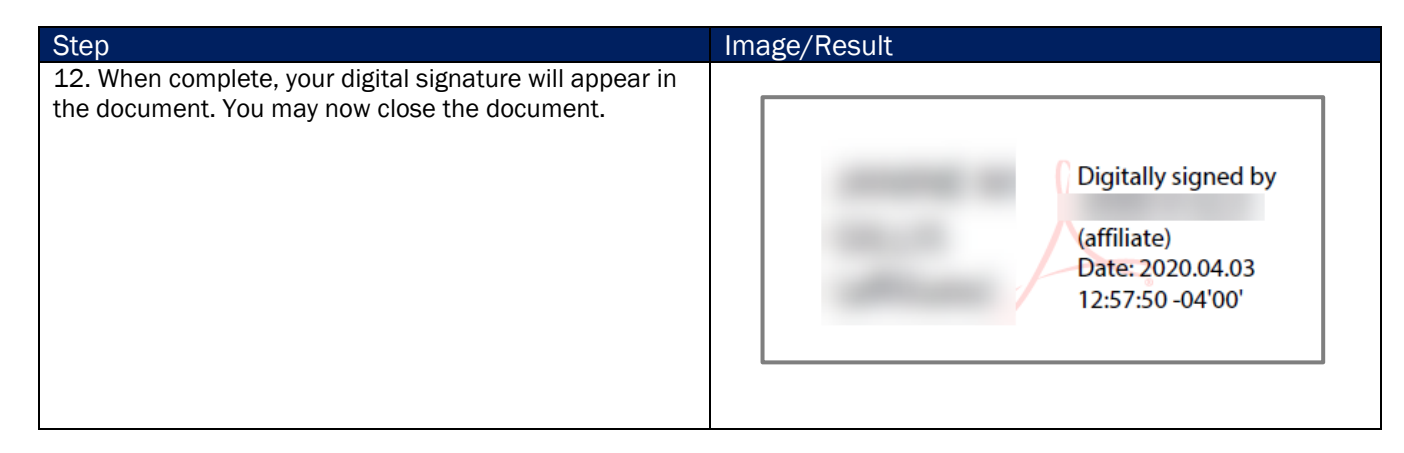

For more information or to seek additional help, contact us at **SkillingAcademy@cisa.dhs.gov.** 

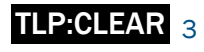

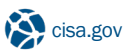

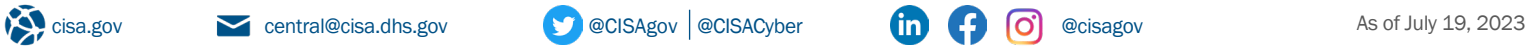